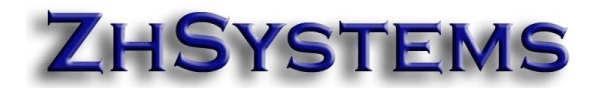

# **CONFIGURACIÓN DE FACTURACIÓN POS CON VALIDACIÓN DE 5 UVTS**

# Contenido

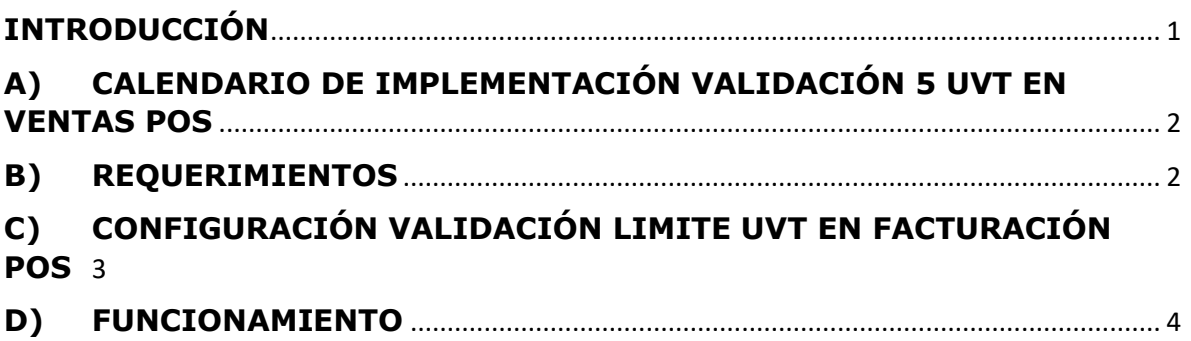

### <span id="page-0-0"></span>**INTRODUCCIÓN**

La DIAN mediante resolución 001092 del primero de julio de 2022 definió el calendario de implementación en la cual la facturación POS debe ser menor a 5 UVT (\$212.060) y a partir de este valor se debe expedir Factura Electrónica (FE). Este documento explica la configuración en el sistema administrativo zoftkrates.

[Ver resolución 001092 del primero de julio de 2022.](https://www.dian.gov.co/normatividad/Normatividad/Resoluci%C3%B3n%20001092%20de%2001-07-2022.pdf)

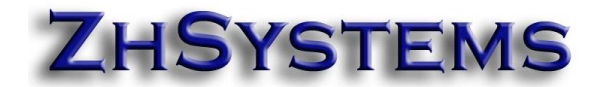

### <span id="page-1-0"></span>**A) CALENDARIO DE IMPLEMENTACIÓN VALIDACIÓN 5 UVT EN VENTAS POS**

**Calendario de implementación límite facturación 5 UVT en ventas POS**

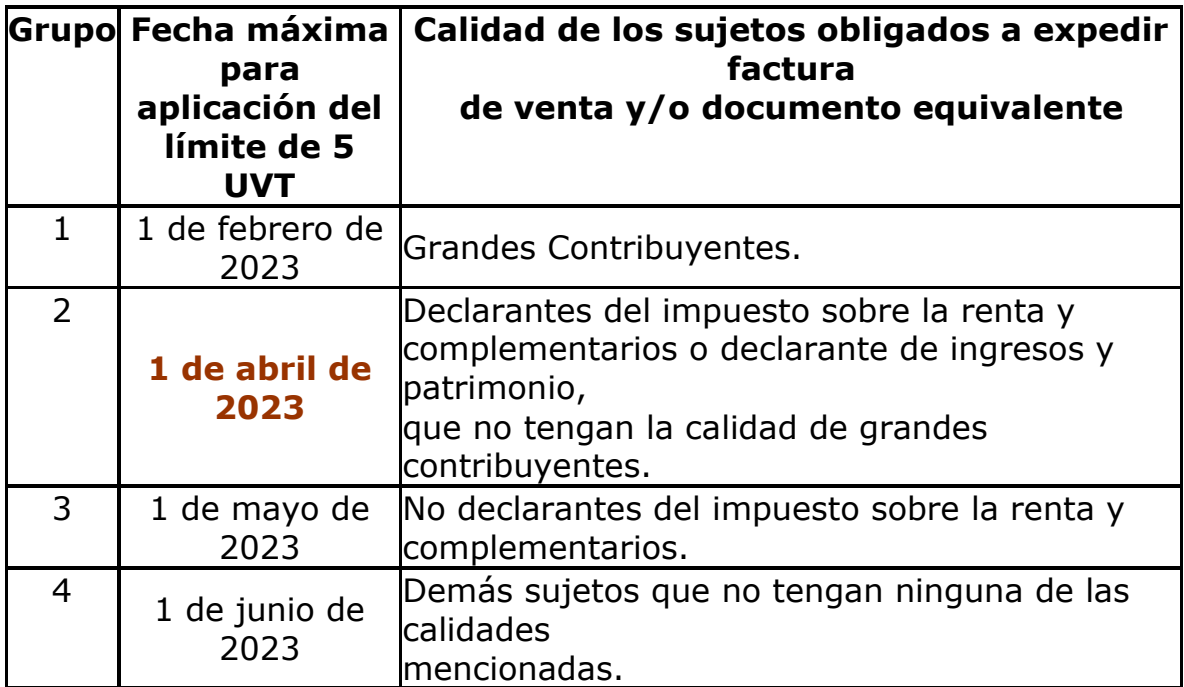

### <span id="page-1-1"></span>**B) REQUERIMIENTOS**

- Póliza de actualizaciones activa para descargar actualizaciones y mejoras.
- Versión de Zoftkrates 5.3.78.11 de 2023-03-17 o posteriores.
- Servicio de facturación electrónica activa.
- Resolución de facturación POS y Electrónica vigentes.
- Tener todas las estaciones actualizadas a la versión mínima requerida.

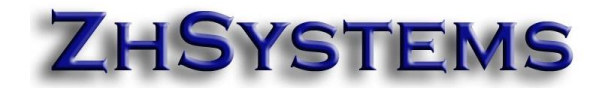

# <span id="page-2-0"></span>**C) CONFIGURACIÓN VALIDACIÓN LIMITE UVT EN FACTURACIÓN POS**

En la opción archivo – configurar empresa – información tributaria – Resolución por defecto, configurar el valor 5 en la casilla *"Máximo valor Bruto menos descuento en ventas POS en UVT".* 

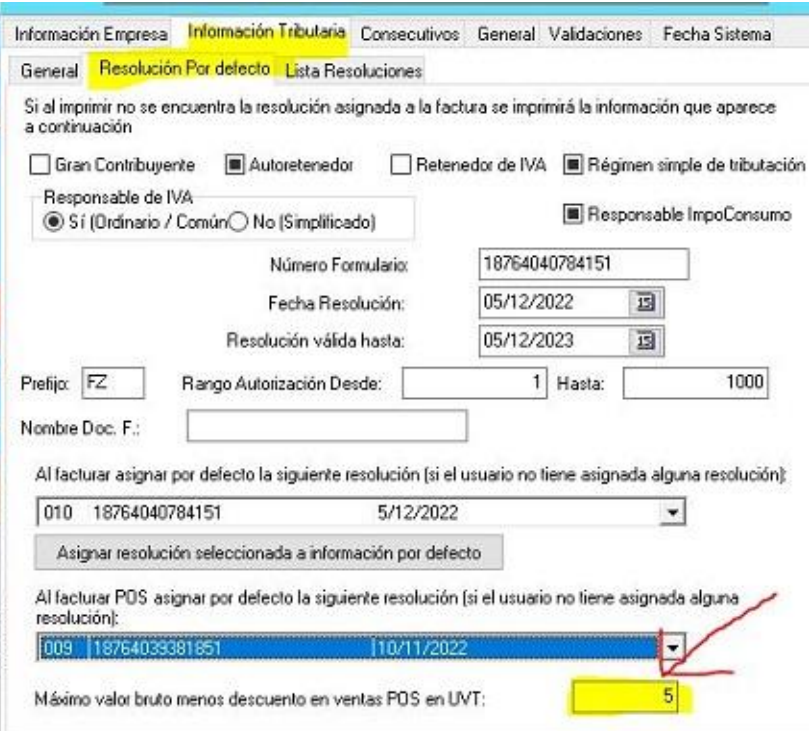

la

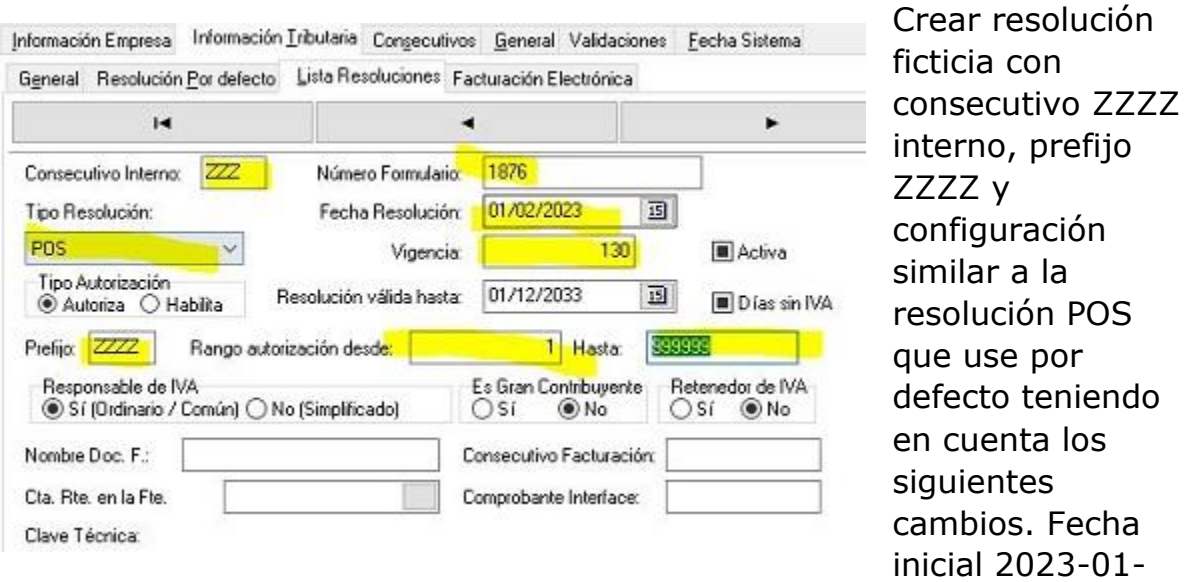

01, plazo 130 días, formulario 1876, consecutivo desde el 1 hasta 999999.

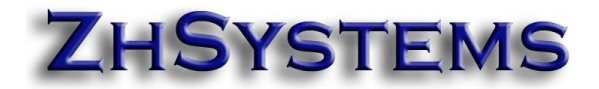

Cada año deberá actualizar el valor UVT, esto se realiza en archivo – códigos contables – Histórico UVT.

# <span id="page-3-0"></span>**D)FUNCIONAMIENTO**

La funcionalidad consiste en validar que las facturas que se elaboren por la opción **punto de venta** y que tengan seleccionada o configurada una resolución tipo POS sean por un valor base (bruto – descuento) menor a 5 UVT (\$212.050 año 2023), en caso contrario se generará factura con resolución Electrónica.

### **Secuencias de funcionamiento.**

### **Al ingresar a la opción punto de venta.**

El sistema asumirá la resolución POS y Electrónica configuradas por defecto. Si tiene configurado el sistema para seleccionar resolución de facturación es posible que el sistema le solicite resolución POS y Electrónica a utilizar, esto depende de si tiene varias resoluciones y aplican al perfil del usuario. En cualquier caso si el usuario puede seleccionar más de una resolución de Facturación Electrónica el sistema le solicitará la resolución a utilizar en caso de que la factura POS supere los 5 UVT.

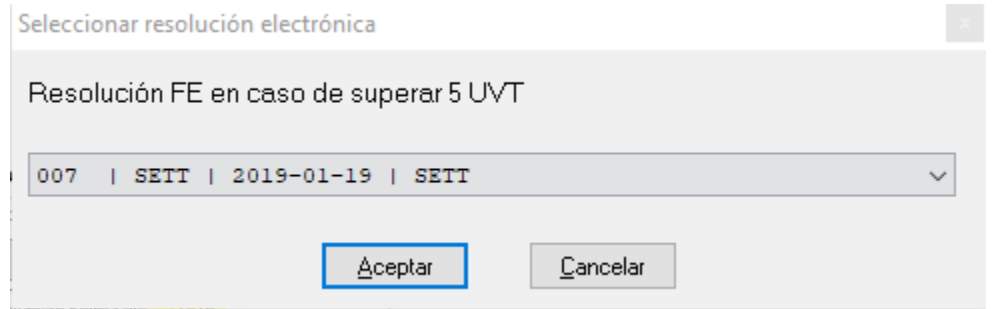

Si sólo tiene una resolución electrónica disponible el sistema asumirá dicha resolución, sino hay alguna resolución electrónica de facturación electrónica activa no se aplicará la validación de 5 UVT.

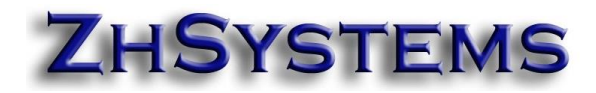

#### **Al adicionar un documento.**

De estar activada la configuración de validación 5 UVT al adicionar una factura POS aparecerá un panel en la sección media de la pantalla que

Límite ventas POS: \$212,060.00 \$132,060.00 Faltante para FE: Res. POS: 006 - P | FE: 007 - SETT

muestra el límite en pesos de facturación POS, el valor faltante para superar el límite, consecutivo interno y prefijo de resolución POS y consecutivo interno y prefijo de resolución electrónica.

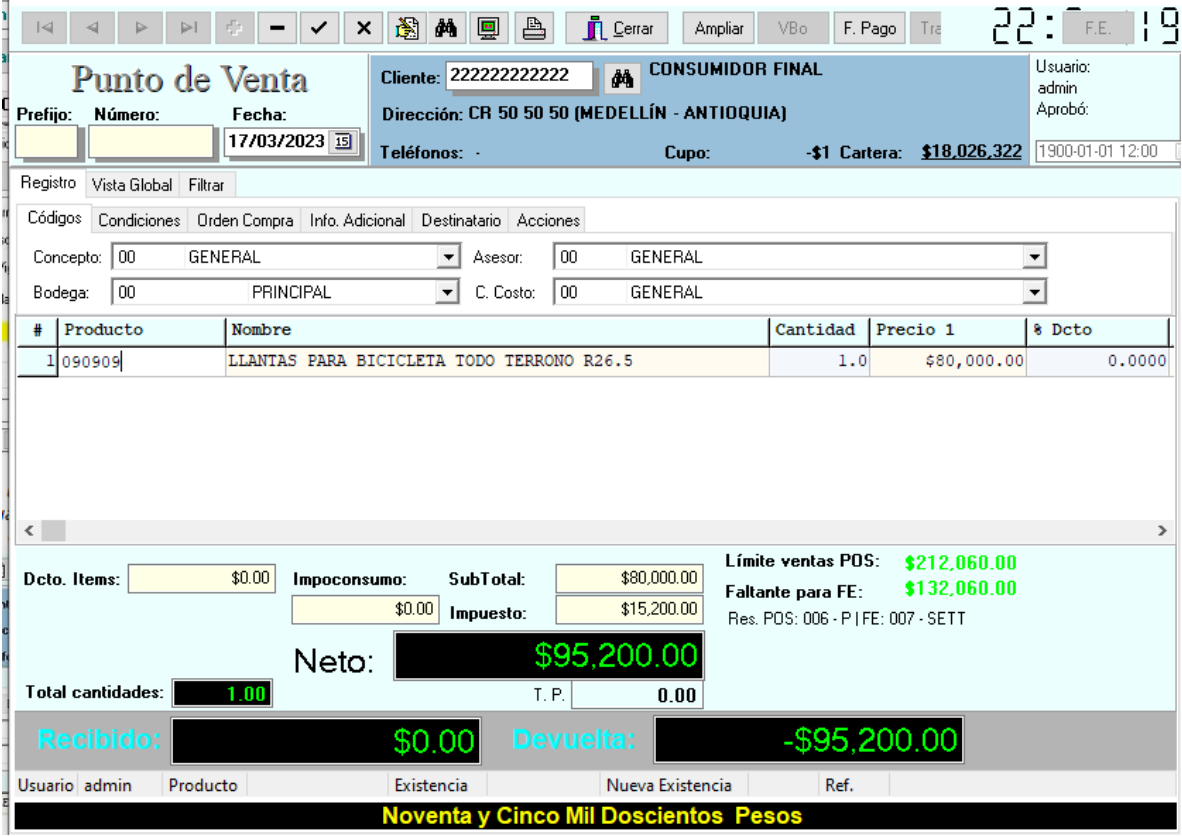

### **Durante la edición de la venta POS**

Puede guardar la factura provisionalmente antes de finalizar la transacción, esta quedará guardada con el prefijo ZZZZ. **Importante**, el sistema tomará la configuración de consecutivos y responsabilidad de IVA según la configuración de la resolución ficticia ZZZZ.

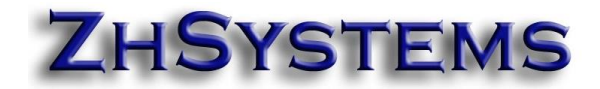

Puede cerrar la opción de facturación POS e ingresar nuevamente y continuar con el proceso en caso de haber guardado la transacción sin finalizar la transacción si ésta está guarda con el prefijo ZZZZ de venta en espera.

Si desea cambiar la resolución y tiene disponibles más de una resolución POS y/o Electrónica puede oprimir las teclas ALT + R. Requiere tener configurado el sistema y el perfil de usuario para seleccionar resolución POS. Si no tiene activada la opción antes indicada no podrá seleccionar una resolución POS, solo aparecerá la opción de seleccionar una resolución electrónica siempre y cuando tenga disponibles más de una resolución de este tipo.

#### **Finalizar la venta.**

Para finalizar la transacción **deberá oprimir la tecla F10**. Bien sea que tenga la venta en espera con el prefijo ZZZZ o porque la información está en memoria al oprimir la tecla F10 el sistema determinará si la venta supera o no los 5 UVT, si la factura debe elaborarse como POS se realizará la impresión de la tirilla, de lo contrario quedará guardada como factura electrónica y deberá enviarla primero a la DIAN antes de imprimirla.

Por defecto se imprimen en tirilla la facturas electrónicas elaboradas por punto de venta. La tirilla estándar del sistema contiene la información exigida para la factura electrónica, si tiene alguna personalización de la tirilla será necesario que valide que al imprimir una factura electrónica cumpla con los requisitos básicos de la FE. Aplica costos si requiere algún ajuste en el formato personalizado de la tirilla POS para imprimir los datos de FE.